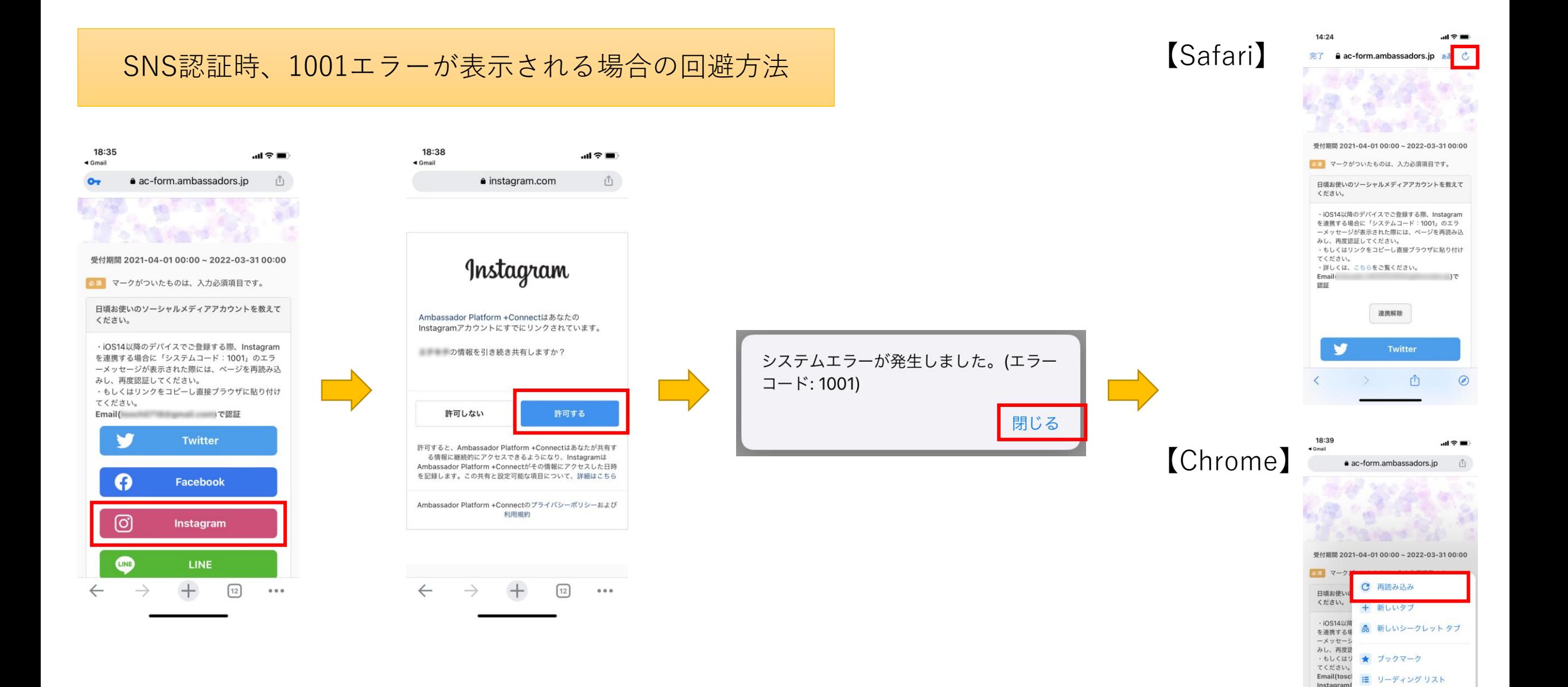

## ブラウザの「再読み込み」をタップし、 再度、SNSの認証を行ってください。

Lo 最近使ったタブ 9 履歴 ▲ ダウンロード ☆ 設定

 $\bullet$